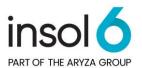

# Fact Sheet - banking integration software features

# Contents

| Fact Sheet - banking integration software features  | 1 |
|-----------------------------------------------------|---|
| Bank feeds                                          | 2 |
| Traffic Lights                                      | 2 |
| Automatic Synchronisation                           | 2 |
| Viewing the statement information from the software | 3 |
| Security                                            | 4 |
| Workflow Integration                                | 4 |
| Electronic Payments                                 | 5 |
| Secure file upload                                  | 5 |
| Email Alerts to the signatory                       | 6 |
| Workflow alerts and approvals                       | 6 |
| Audit History                                       | 7 |
| Transaction status                                  | 7 |
| Real-time Status Updates                            | 7 |
| Centralisation                                      | 8 |
| Resending Authorisation Reminders                   | 8 |
| DEFT Invoicing – Receiving BPAY                     | 9 |
| Remittance Advices                                  | 9 |

#### Bank feeds

## Traffic Lights

Bank statement information is now viewable from within the software. A visual traffic light indicates if an account is in balance. A mouseover shows the bank balance the ledger balance and the difference.

Below shows a snapshot of the reconciliation between the bank ledger and the bank account balance. This give you a day-by-day indicator that you bank account is in balance, which helps you know your accounts are in always in balance and up to date.

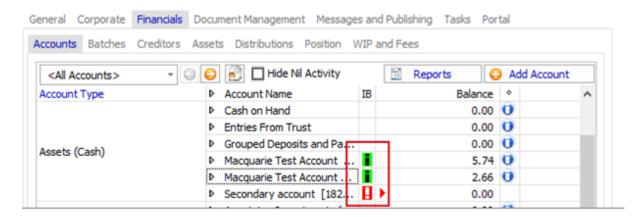

The account summary is available from the bank account register, where you can print a statement and link to internet banking.

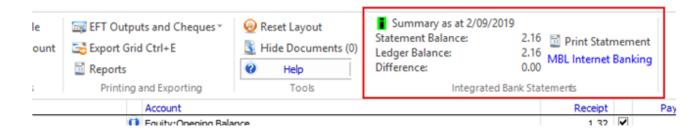

#### **Automatic Synchronisation**

The bank statement data is synchronised automatically each morning. Software users don't need to take any action to bring the statement data in. If you add a new bank account, the data is automatically available.

Note: Bank feed data is downloaded automatically.

#### Auto create entries

The software automatically creates **bank charges** and **interest received** based on the information automatically downloaded each day from the bank.

Debtor receipts will soon be automatically receipted from the bank data.

# Viewing the statement information from the software

You can now print a statement from the software.

| Great Hall Pty Ltd ATF the Exalt Unit trust T/as Exalt Technologies<br>(Administrators Appointed)<br>Macquarie Test Account 2                                                    | Statement Date For<br>Statement Date To<br>Opening Balance:<br>Total Credits:<br>Total Debits |             |                    |
|----------------------------------------------------------------------------------------------------|-----------------------------------------------------------------------------------------------|-------------|--------------------|
|                                                                                                    | Opening Balance:<br>Total Credits:<br>Total Debits                                            | 0.84        | 02/09/2019<br>1.32 |
| Macquarie Test Account 2                                                                                                    | Total Credits:<br>Total Debits:                                                               |             | 1.32               |
|                                                                                                    | Total Debits                                                                                  |             |                    |
|                                                                                                    |                                                                                               | 0.00        |                    |
|                                                                                                    |                                                                                               | 0.00        |                    |
|                                                                                                    | Closing Balance                                                                               |             | 2.16               |
| Bank Address         1 Shelley St, Sydney NSW 2000           Account Name:         EXALT UT - TEST ACCOUNT 2           BSB:         182222           Account No.:         182222 | Custo                                                                                         | mer Number: | 536381             |
| Date Reference Transaction Description                                                                                                    | Credit                                                                                        | Debit       | Balance            |
| 01/01/2001 Opening balance                                                                                                    |                                                                                               |             | 1.32               |
| 23/08/2019 E3D44966394} Great Hall Pty L                                                                                                    | 0.11                                                                                          |             |                    |
| 23/08/2019 MY REF Great Hall Pty L                                                                                                    | 0.22                                                                                          |             |                    |
| 23/08/2019 1 1F76F8FCDBC} Great Hall Pty L                                                                                                    | 0.33                                                                                          |             | 1.98               |
| 28/08/2019 PAYREF Great Hall Pty L                                                                                                    | 0.02                                                                                          |             | 2.00               |
| 29/08/2019 SHOWS ON BANK STATGreat Hall Pty L                                                                                                    | 0.10                                                                                          |             | 2.10               |
| 30/08/2019 REF456789012345679Great Hall Pty L                                                                                                    | 0.04                                                                                          |             | 2.14               |
| 02/09/2019 7889 7889 Great Hall Pty L<br>02/09/2019 Closing balance                                                                                                    | 0.02                                                                                          |             | 2, 16<br>2, 16     |

## Daily Bank Movements Alerts

On each day there is some activity in an account, the *reporting manager* receives an alert email of the daily movements. If you're waiting for a transaction to complete, then you don't need to log into internet banking each day to determine if you have funds available.

# Daily Bank Balance Alert - Exalt

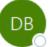

Daily Banking Report <smcleod@exalt.com.au>
To O Macquarie Banking Integration

(i) You forwarded this message on 8/11/2019 5:30 PM.

Dear Stew,

Here are your daily bank movements:

| Date       | Job Name | Account Name | Deposits    | Payments |
|------------|----------|--------------|-------------|----------|
| 08/11/2019 | Exalt    | MBL Account  | \$45,000.00 | \$0.01   |

You may turn off alerts by disabling notifications.

#### Security

As bookkeeping staff no longer need to login to internet banking, there's no need to manage their internet banking permissions. This avoids any chance of granting unintended access to online banking.

Note:

By viewing the bank feed data from the software, users do not need to log in to internet banking.

#### Workflow Integration

Statements are also integrated into statutory report preparation workflow.

When preparing statutory reports such as the BAS and Form 5602 you can choose to save a copy of the bank statement in PDF and attach the report as part of the workflow.

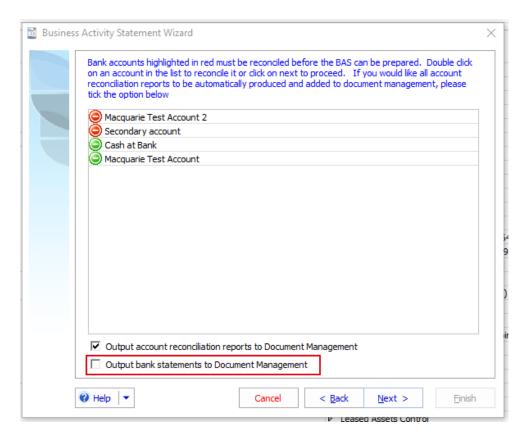

# **Electronic Payments**

## Secure file upload

Users can upload ABA files seamlessly to the bank. The ABA file is obscured from the user, so eliminates the possibility of someone tampering with the ABA file data. An audit train is kept of each step within internet banking.

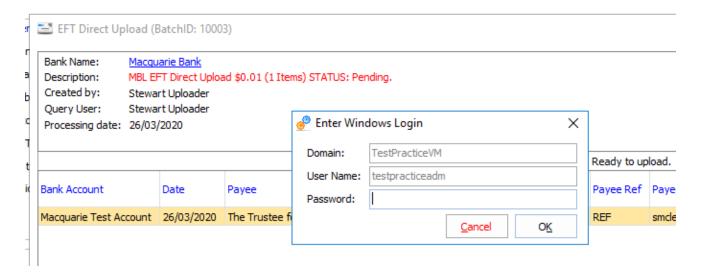

Note:

A user is prompted for their password when uploading a file, in case they have stepped away from their desk.

#### Fraud Protection and security

Setting security permissions allows you to split the roles of users to ensure a separation of duties.

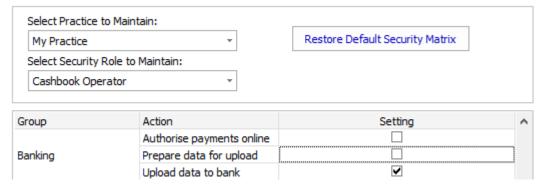

The system can require two separate users to create and upload the files.

Note:

By setting up roles you can make sure the person creating the file is different from the person uploading the file.

#### Email Alerts to the signatory

Once payment files are uploaded, an email is sent to the signatories.

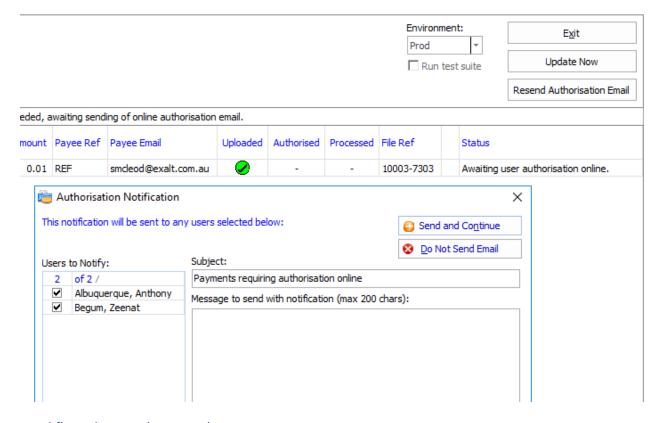

#### Workflow alerts and approvals

Once the ABA and BPAY file(s) have been uploaded to the bank and await authorisation, an email is sent to the approver(s).

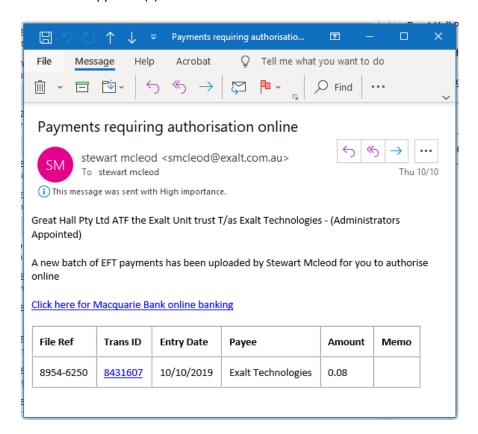

The email allows the authoriser to:

- match the file-reference on online banking authorisation with the integrated payment authorisation process
- Drill down on the transaction detail and any attached backup documents associated with the payment
- Link directly to internet banking to authorise the payment online

### **Audit History**

The upload process is tracked with audit trail history recording who performed each step. The audit history is viewable from a pop-up on the bank account register and the transaction.

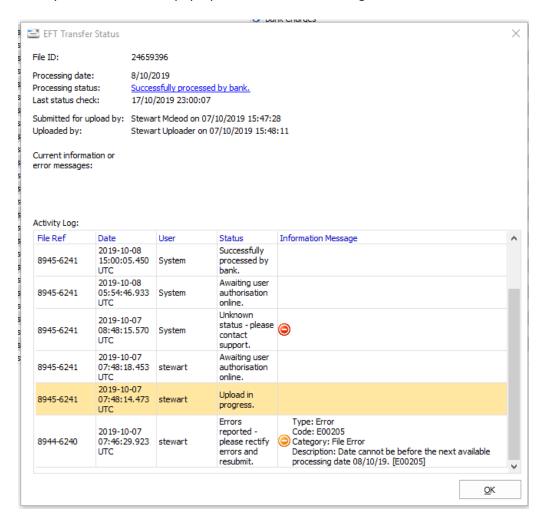

#### Transaction status

## Real-time Status Updates

The processing status of transactions is reported back to the software without needing to logon to internet banking.

From the software you can view the current payment status.

The transaction status is reported back as authorised online in real-time. You can see if the transaction has been authorised, is still pending approval or any errors have been reported.

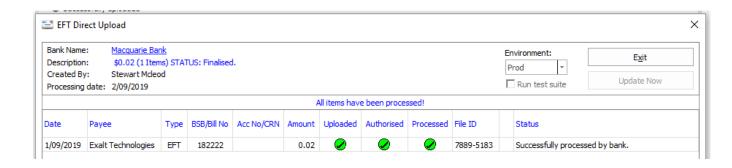

You can view the upload/approval status of each entry at a glance from the bank account register:

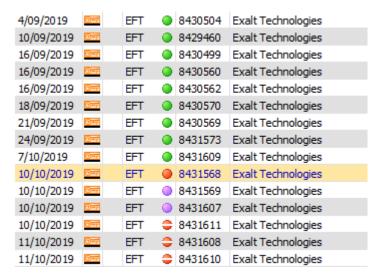

#### Centralisation

The upload process may be initiated from the Practice area, so payment files may be uploaded for all jobs in one centralised process.

#### Resending Authorisation Reminders

Status indicators show you if a payment goes "stale". Before that happens, you track a transaction (highlighted by a purple status) and send a reminder email alerts to ensure that online transactions do not go stale.

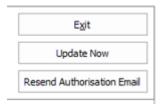

In any case, you do not need to recreate the transaction from scratch. In that case, you can create another payment file for upload.

#### DEFT Invoicing – Receiving BPAY

If an account is enabled for DEFT, you may issue accounts receivable invoices with a BPAY Customer Reference and payment reference allowing your payers to make BPAY payments.

DEFT receipts are automatically receipted against invoices in the software. For full details, see this knowledgebase article.

#### Remittance Advices

Once a transaction has been processed, you may send a PDF remittance advice via email.

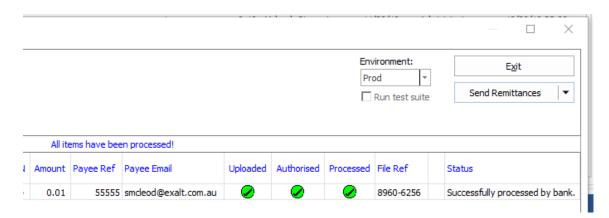

The remittance advise format is customisable.

An example of the remittence email is below:

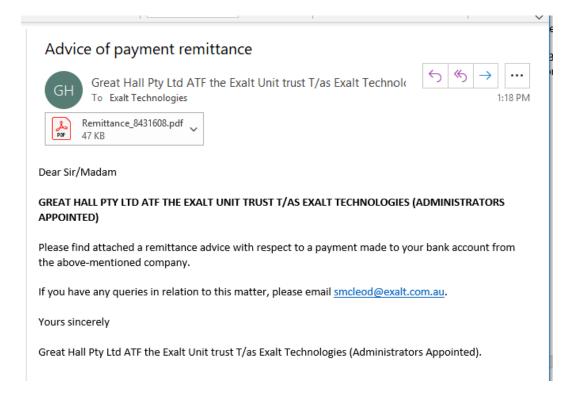